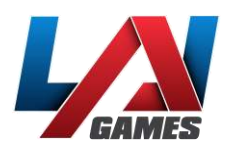

# HDMI ADAPTER UPDATE: VIRTUAL RABBIDS UHD

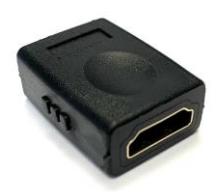

### REASON FOR THE UPDATE

LAI Games has discovered numerous faulty HDMI video switchers in the field. Having a faulty switcher can make calibrating or troubleshooting issues more difficult and lead to misdiagnosis or additional issues. The use of an HDMI adapter will remove any confusion of what PC image is shown on the top monitor. Please follow the steps below to make this quick improvement to the machine.

#### STEPS FOR REPLACING

- 1. Power OFF the machine and open the rear door of the tower.
- 2. Locate the HDMI video switcher on the back of the inside of the cabinet (above the main PCB).

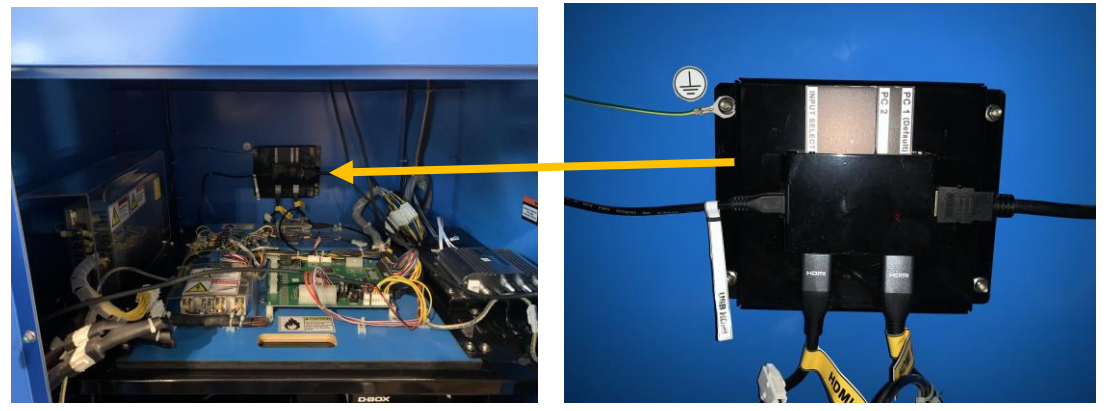

- 3. Unplug ALL connections to the HDMI video switcher (Power, HDMI 1, HDMI 2, and output HDMI).
- 4. Plug in the HDMI adapter between HDMI 1 and the output HDMI as shown below.

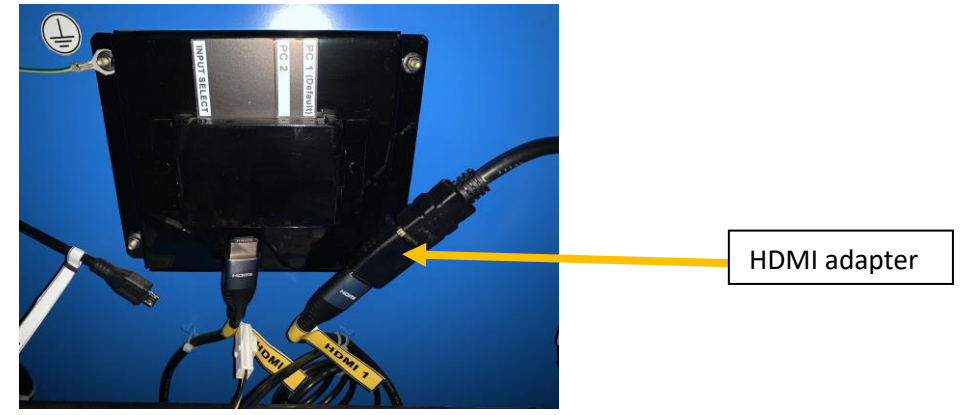

5. Power on the machine. The video displayed on the top monitor will now ALWAYS be from PC1. If needing to view PC2 image, simply remove HDMI 1 from the adapter and plug in HDMI 2.

**NOTE:** If changing HDMI 1 with HDMI 2 to access PC2, remember to swap the cables back when finished. The top monitor video during gameplay should always be from PC1/HDMI 1

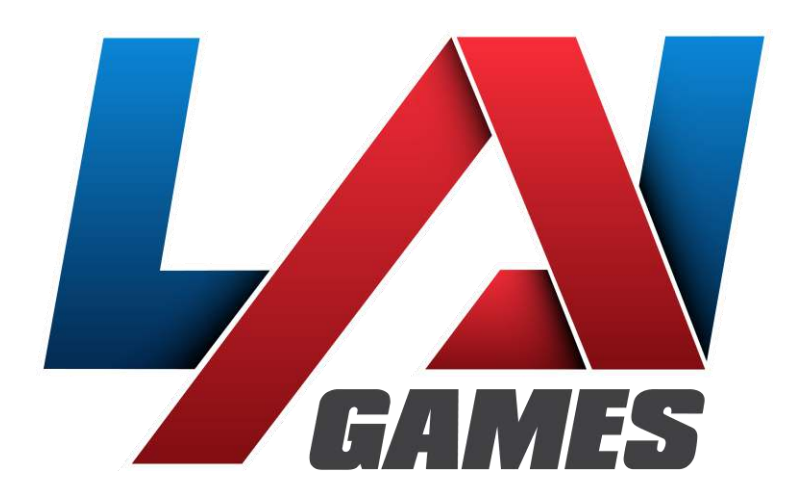

## **Contact Us**

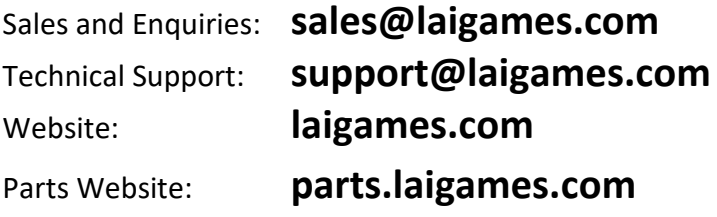

#### © LAI Games

Copyright Notice:

Authorization is hereby provided to you to copy this document in its entirety provided such copies are used for non-commercial purposes and solely for use with LAI Games products. This authorization is specifically conditioned to include all legends, copyright, proprietary and other notices which appear herein are unaltered on any and all copies you make.

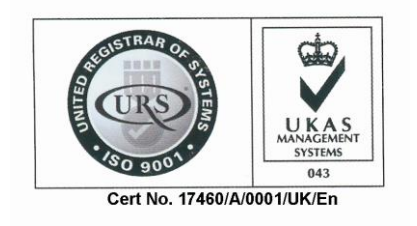